### How do I save data and create folders on USB thumb drives?

Mr. M. Gonzalez

**How do I save data and create folders on USB thumb drives?**

1

#### Do Now

- Take out USB thumb drives and composition notebooks.
- Add a correct heading to your page and be prepared to take notes.

#### Objectives

• I can save files on to USB thumb drives. • I can create new folders in my USB thumb drives.

#### Saving Files in Microsoft Word

- Under the "File" menu click on "Save As"
- $\bullet$  In the "Save As" dialog box click the "Save In" drop down menu and search for your drive letter and name.
- Click on your drive and navigate to the MBRP folder (if you don't have one create one).

#### Saving Files in Microsoft Word

- Save it with the same procedure of Naming your Computer Files.
- Hit "Save" and it will be saved on that drive in your specific folder.

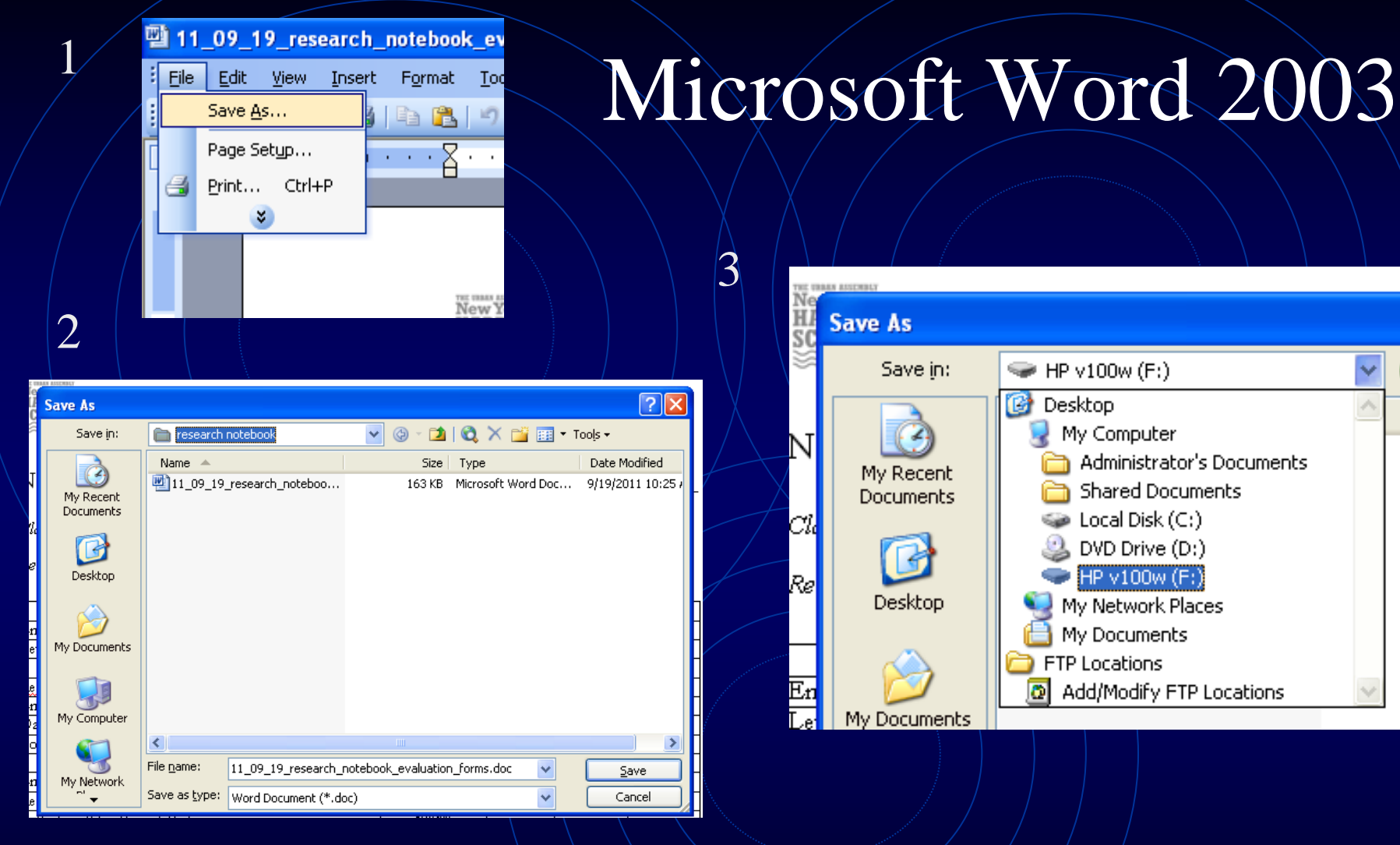

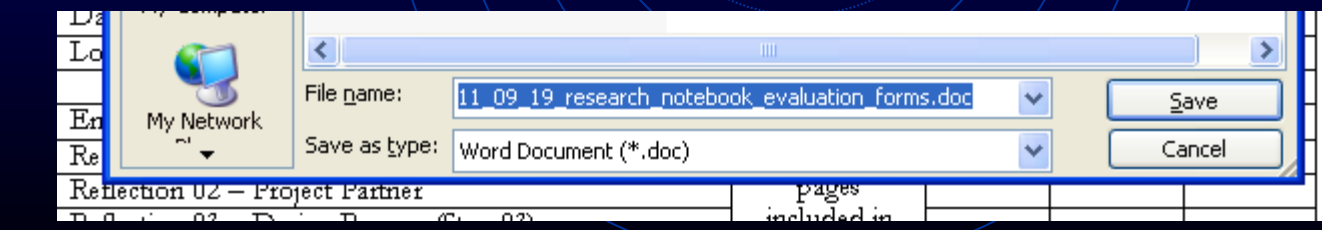

 $\varDelta$ 

# Create folders to organize your USB thumb drives.

### Creating Folders in your USB Thumb/Drives

- WINXP On your desktop you may have a "My Computer"/icon that you should right click and left click on "Explore." If not, this icon is under the "Start" menu.
- In later versions of windows you can find "Explore" in "Computer" under the "Start" menu.
- Find "Explore on your computer.

### Creating Folders in your USB Thumb/Drives

- In "Explore" find your USB thumb drive as you were taught previously.
- Left click on your drive so it is highlighted.
- Go to File > New > Folder and this will create a new folder.
- Rename your folder "MBRP" for my class.

# Creating Folders in your USB Thumb Drives

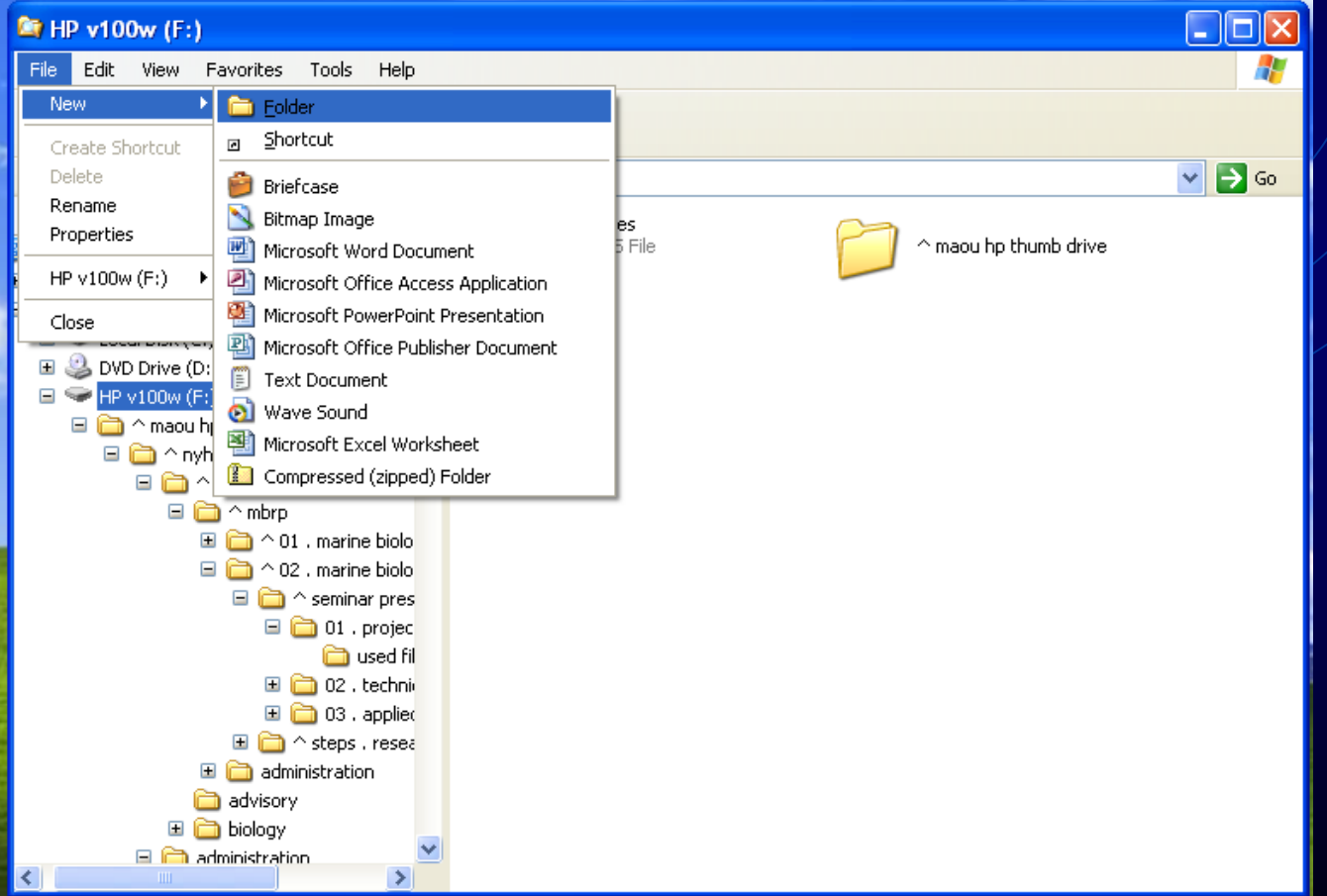

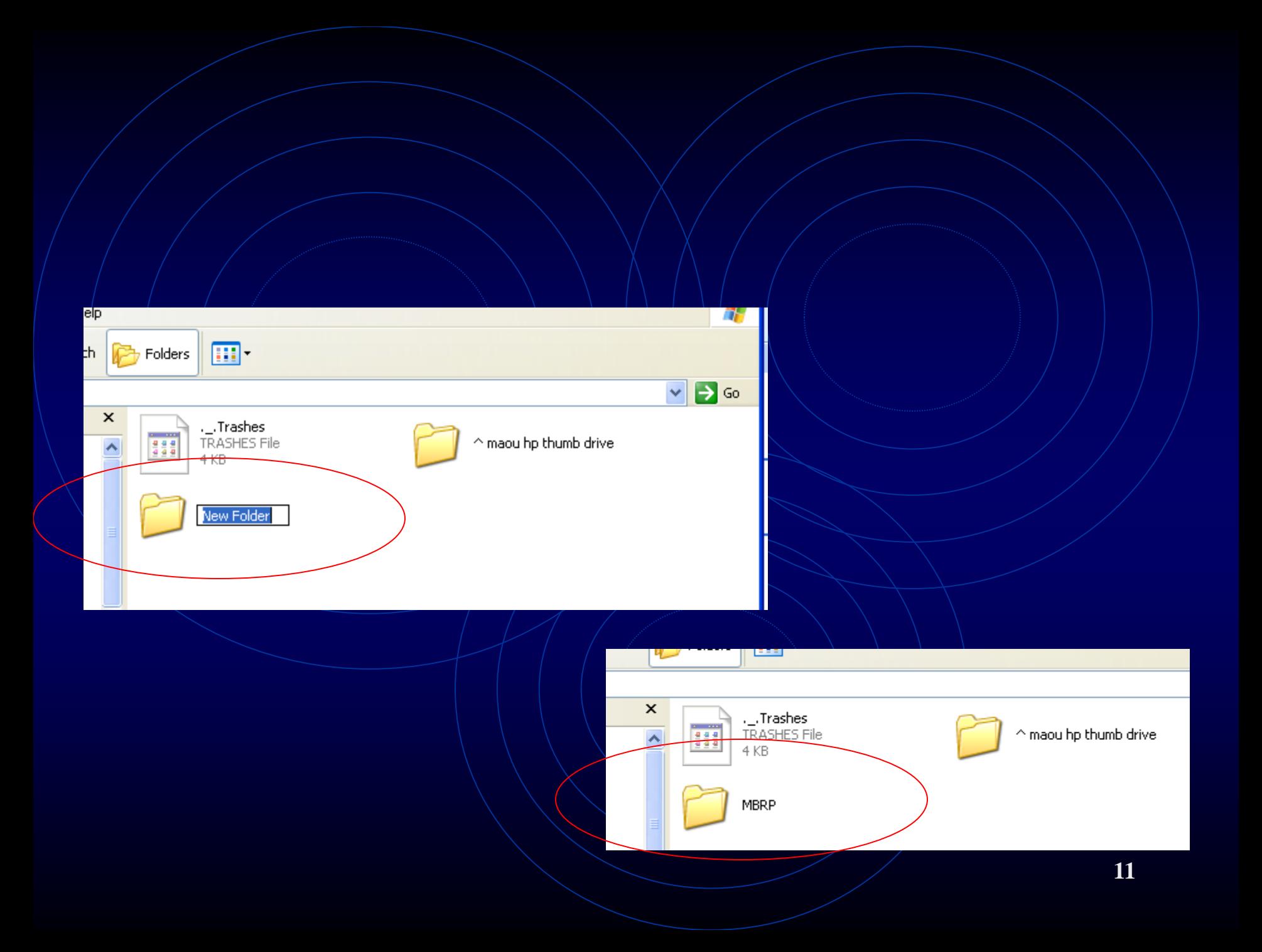

### Creating Folders in your USB Thumb Drives

- There may be a situation when you want to create a folder while you are saving a file.
- $\bullet$  For example, when you are saying data using MS WORD go to the "save as" function you learned previously.
- There will be a folder icon on the top menu with a star on its top-right corner.
- Once you're in the correct folder or drive you can left click on this icon and it will create a new folder.

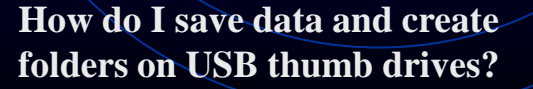

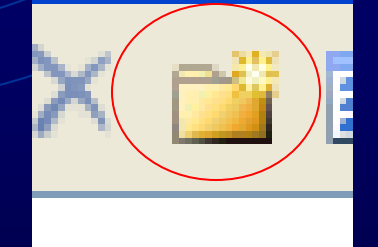

# Creating Folders in your USB Thumb Drives

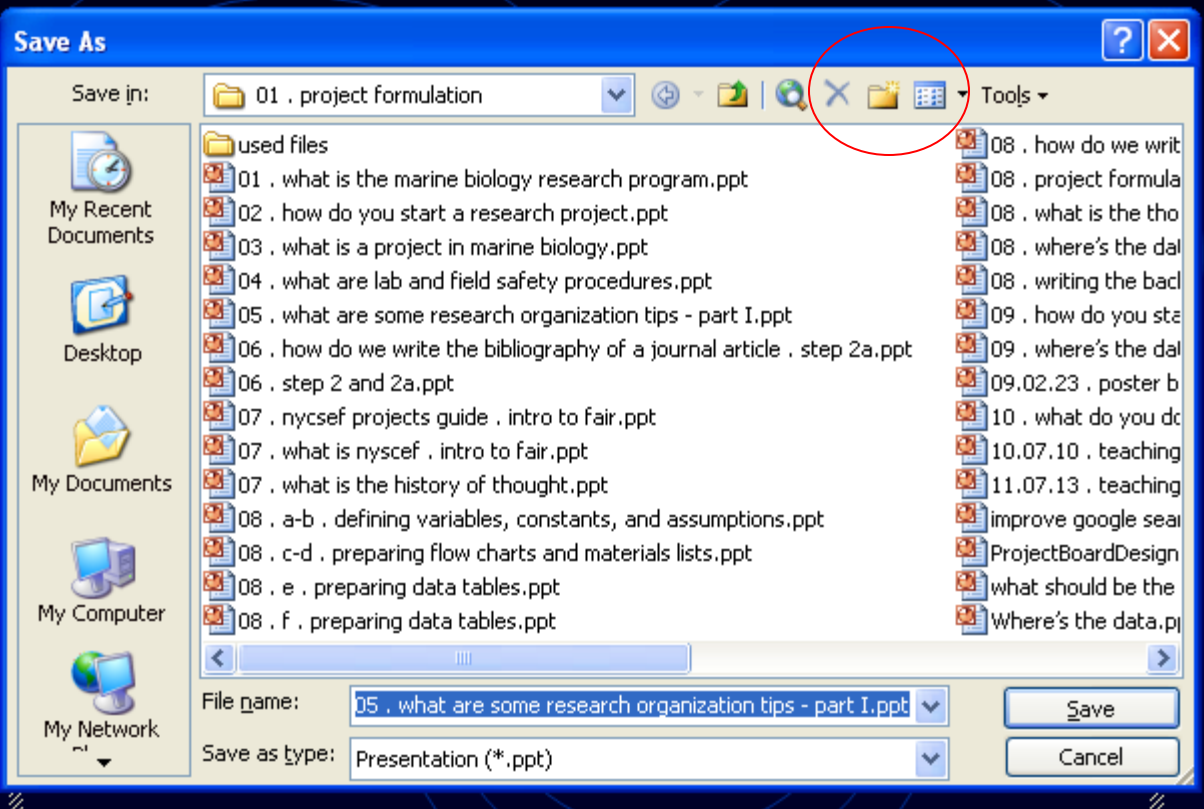

# HW

- Create a folder named MBRP in your thumb drive and drag and drop all your MBRP files in there.
- Make a list of different subfolders you may want to create in your MBRP.
	- *e.g.*: lab reports, primary sources, etc…